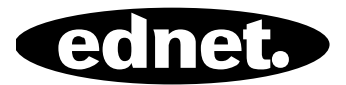

# **Zasilanie ednet.power**

## **Instrukcja szybkiej instalacji**  84290 • 84291 • 84292

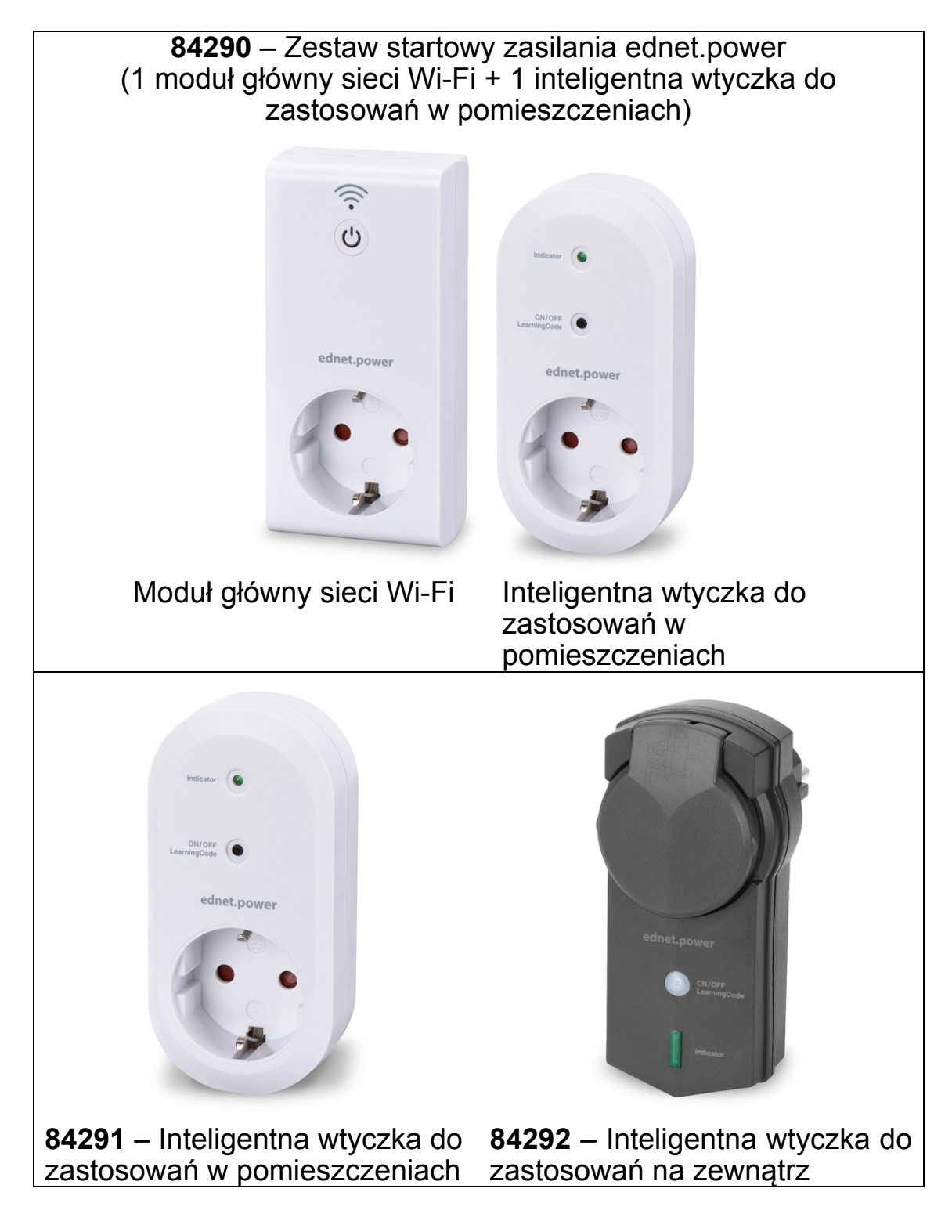

## **1. Instalacja**

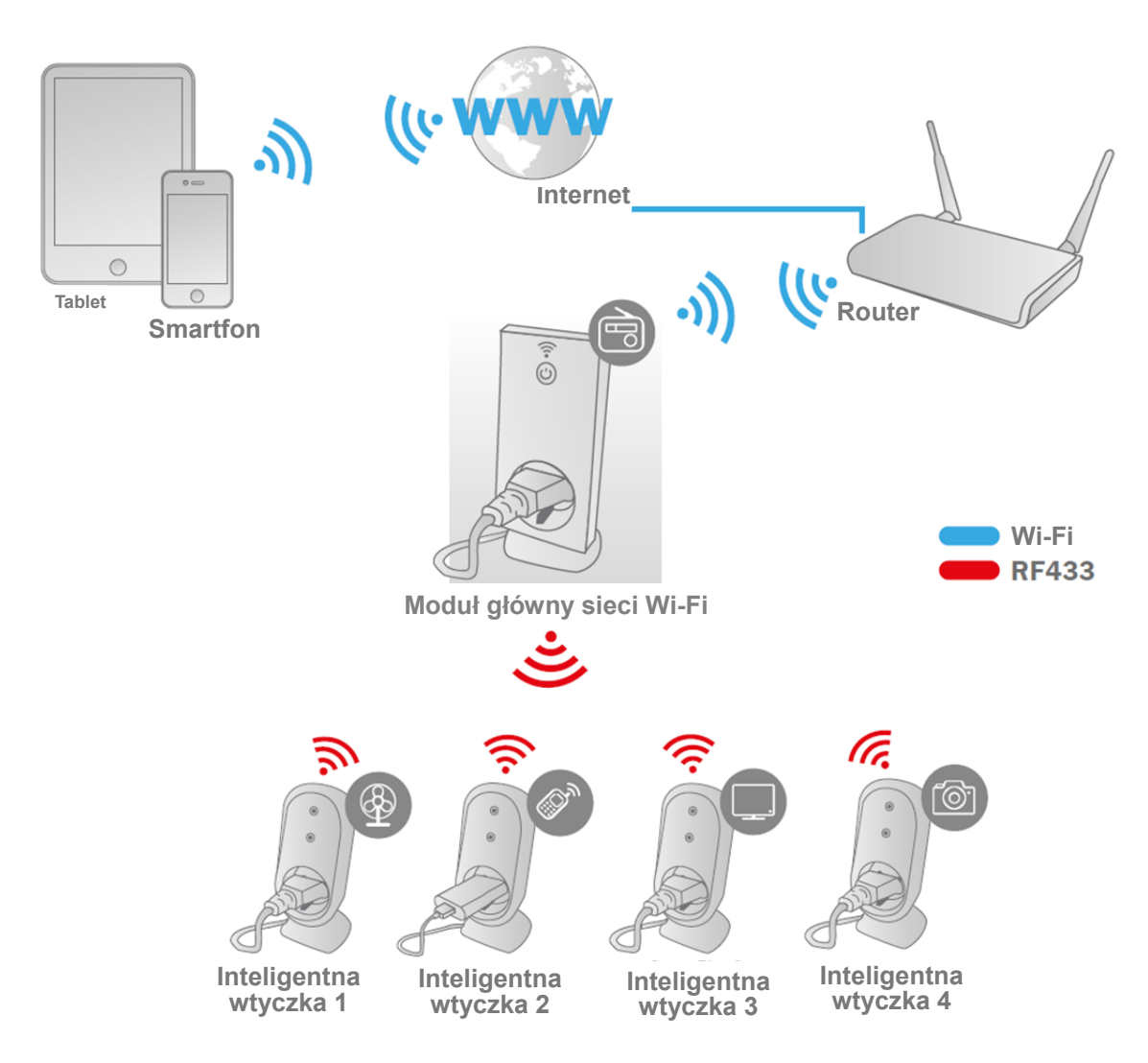

\* Upewnij się, że moduły główne sieci Wi-Fi i smartfony są podłączone do Internetu, aby móc zainstalować aplikację w smartfonie, a następnie sterować włączaniem i wyłączaniem urządzeń z dowolnego miejsca i w dowolnym czasie.

# **2. Konfiguracja aplikacji**

#### **2.1 Instalacja aplikacji**

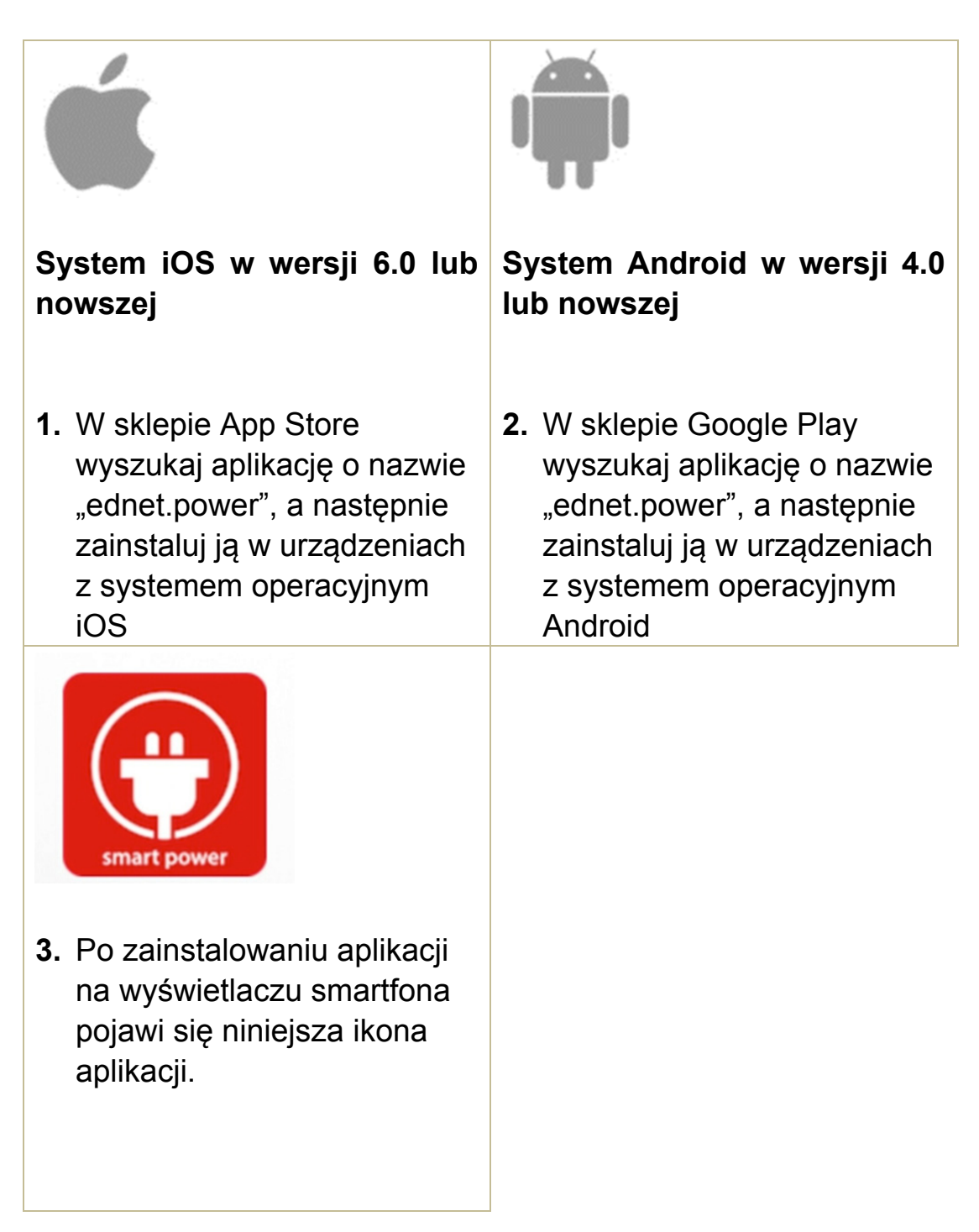

#### **2.2 Tworzenie konta, logowanie, przypominanie i zmiana hasła oraz interfejs główny**

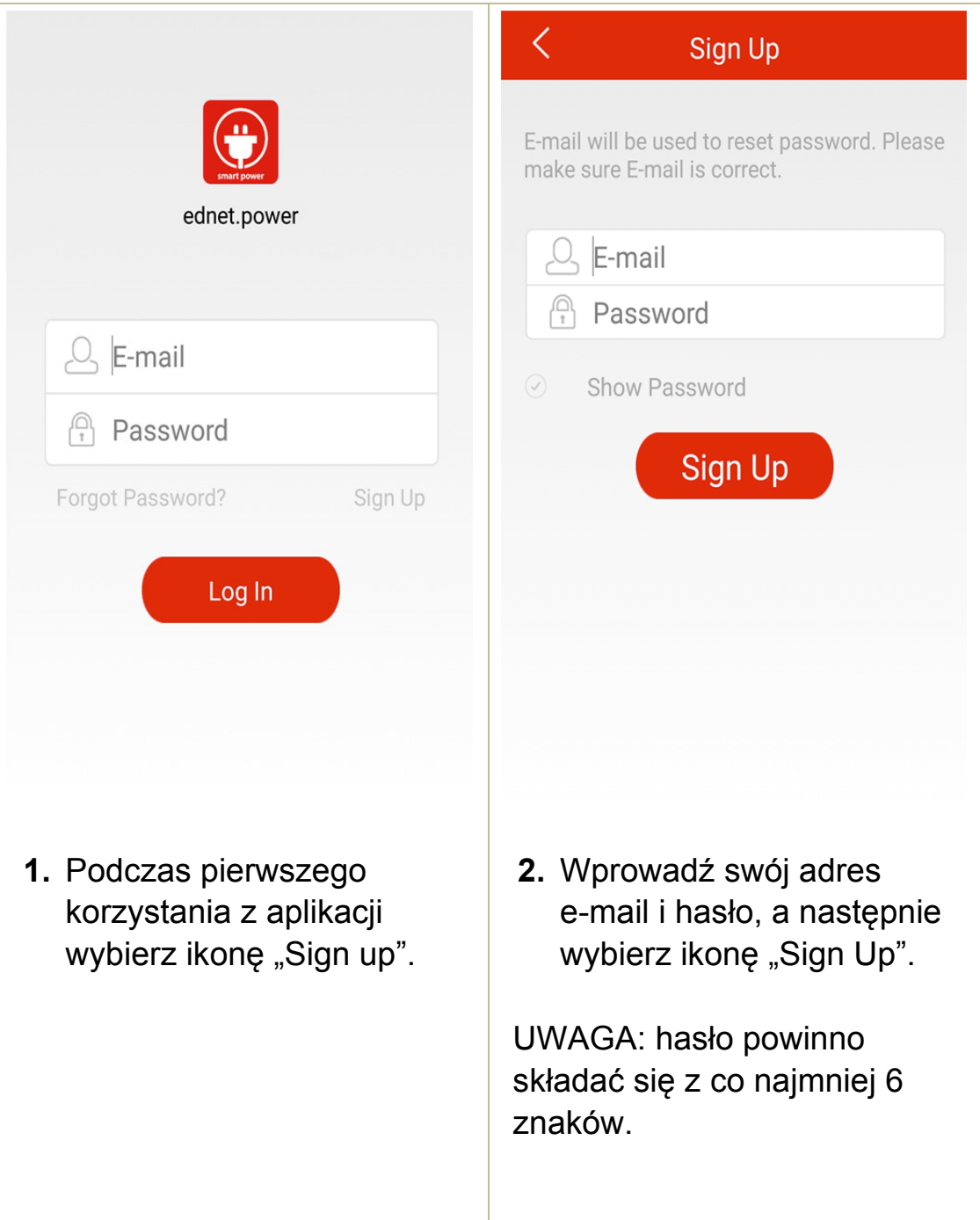

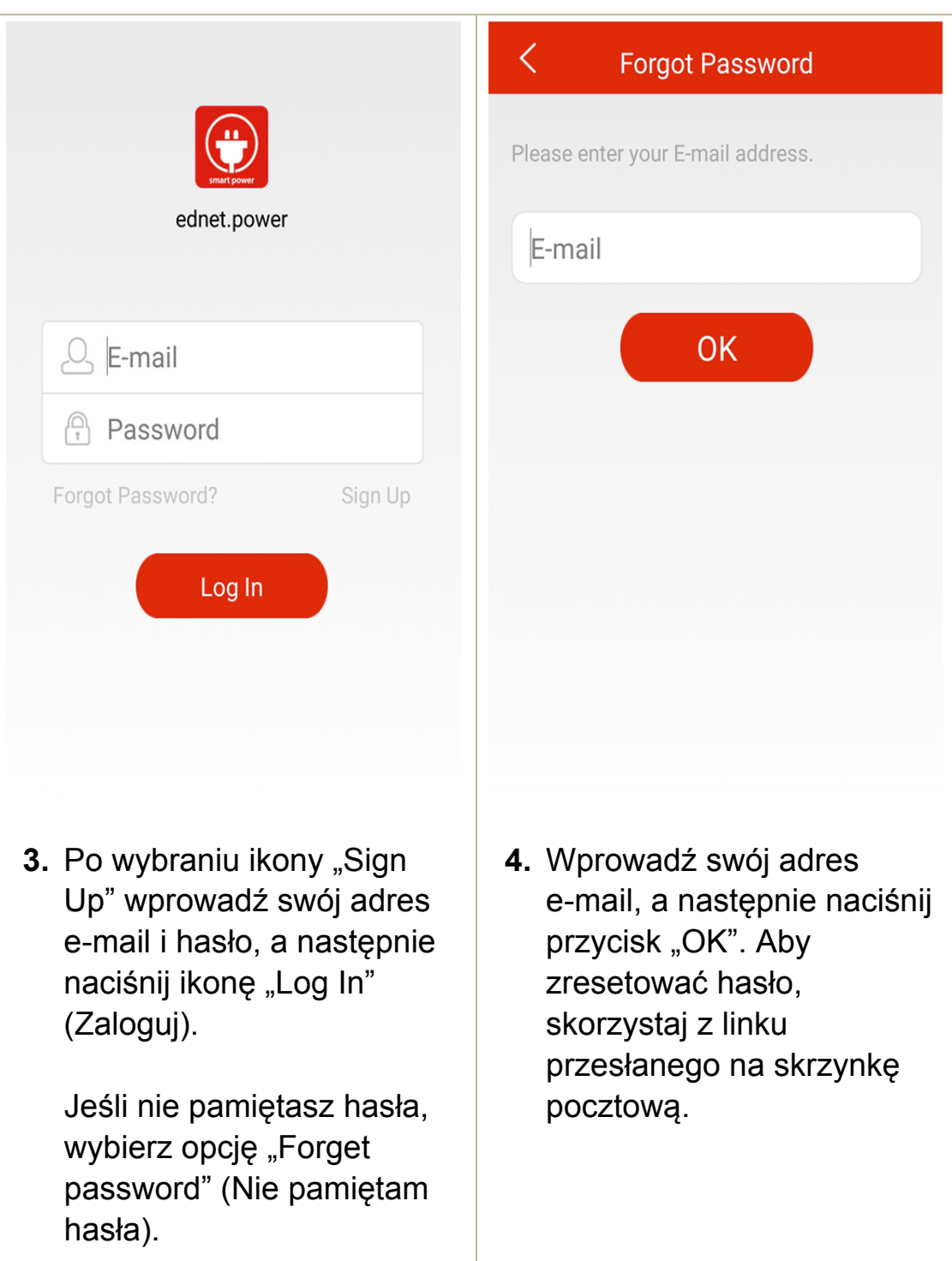

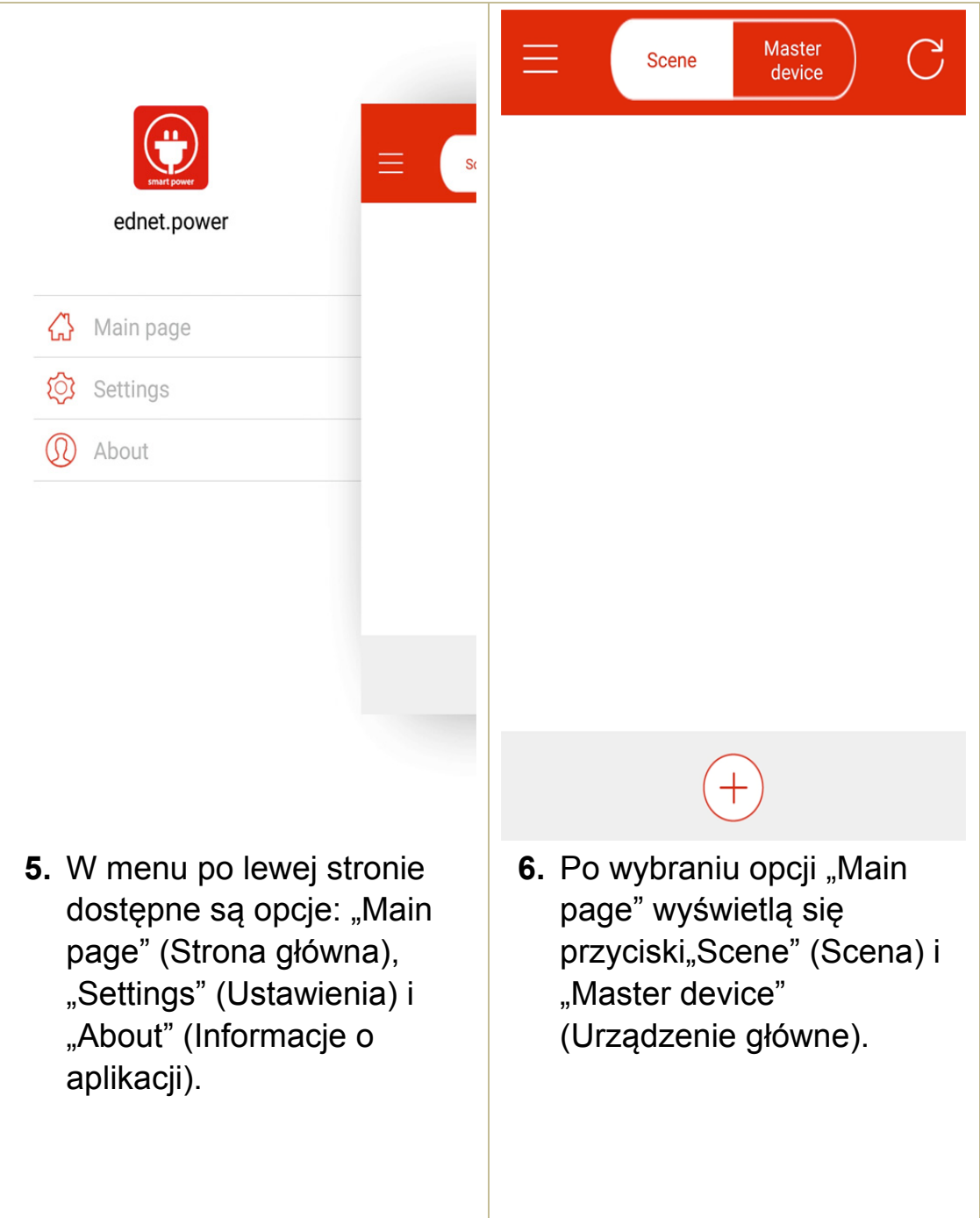

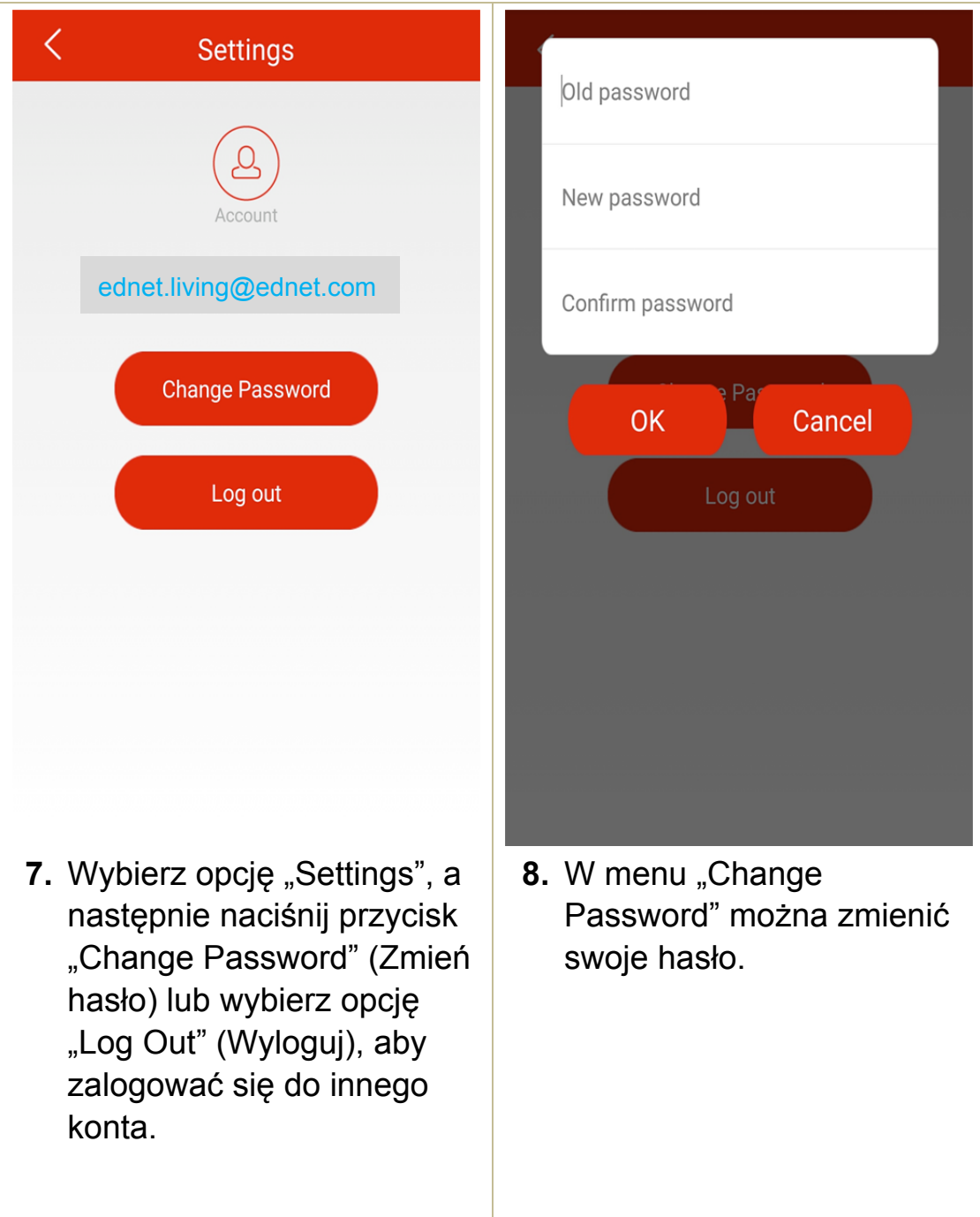

**2.3 Jak dodać wtyczkę sieci Wi-Fi ("WiFi Plug") i połączyć się z siecią**

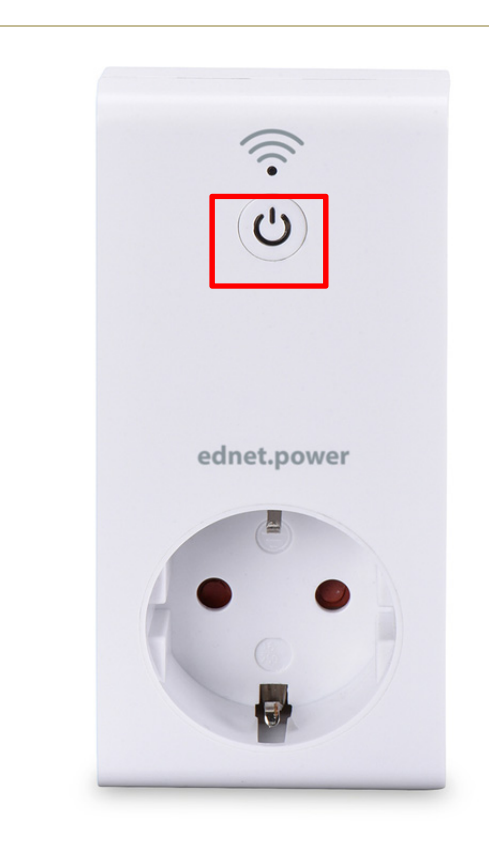

**1.** Podłącz wtyczkę sieci Wi-Fi do gniazdka zasilania, a następnie naciśnij i przytrzymaj przez co najmniej 5 sekund przycisk

# zasilania  $\bullet$  Gdy

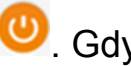

urządzenie przejdzie w tryb parowania, dioda LED wskaźnika zacznie szybko migać na czerwono.

# **2.** Uruchom aplikację ednet.power, naciśnij przycisk "Master device" (Urządzenie główne), a następnie wybierz przycisk "+", aby dodać nowe urządzenie. Wprowadź identyfikator sieci Wi-Fi i hasło routera lub punktu dostępu do sieci domowej, a następnie naciśnij przycisk "Start".

**Master** 

device

Scene

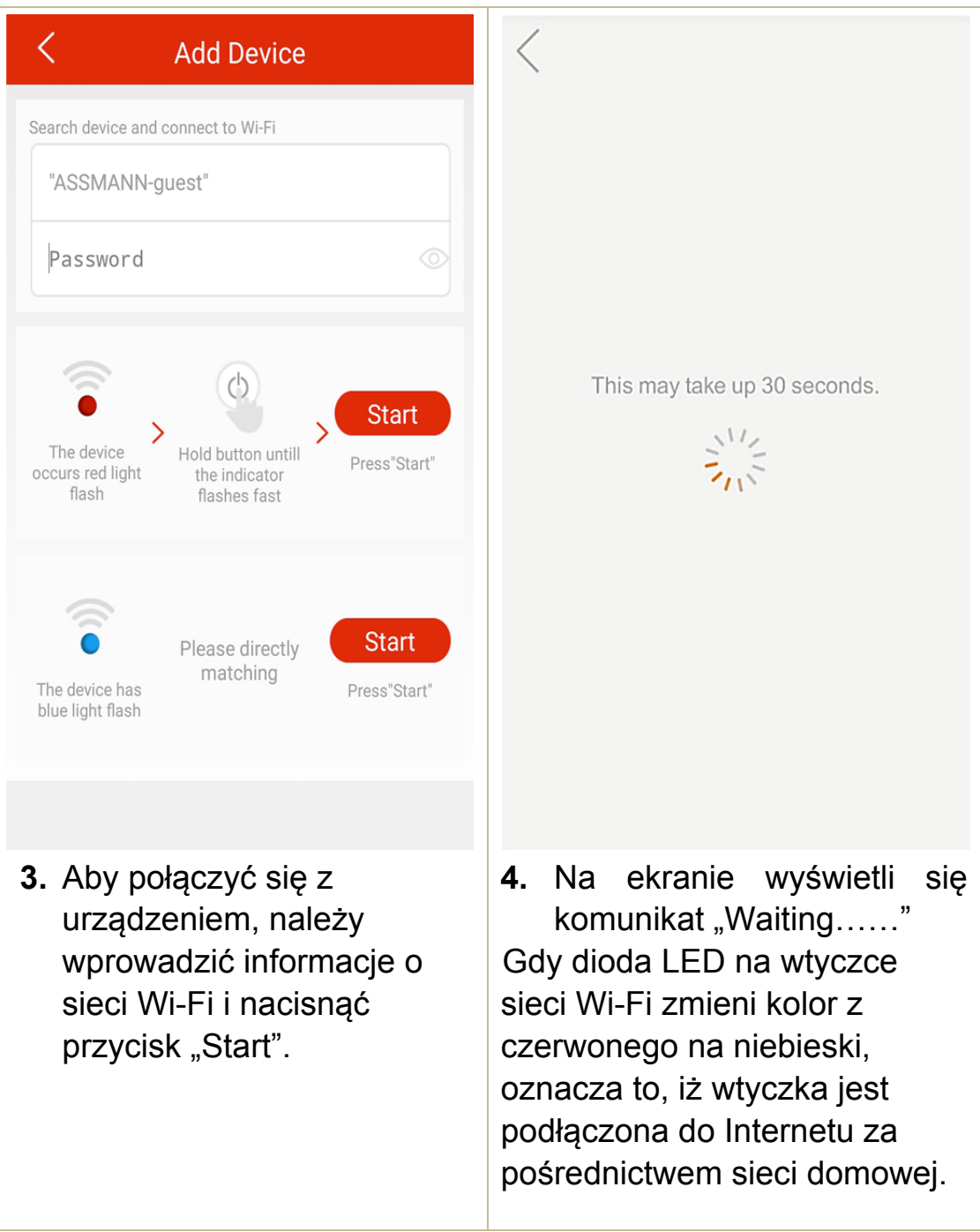

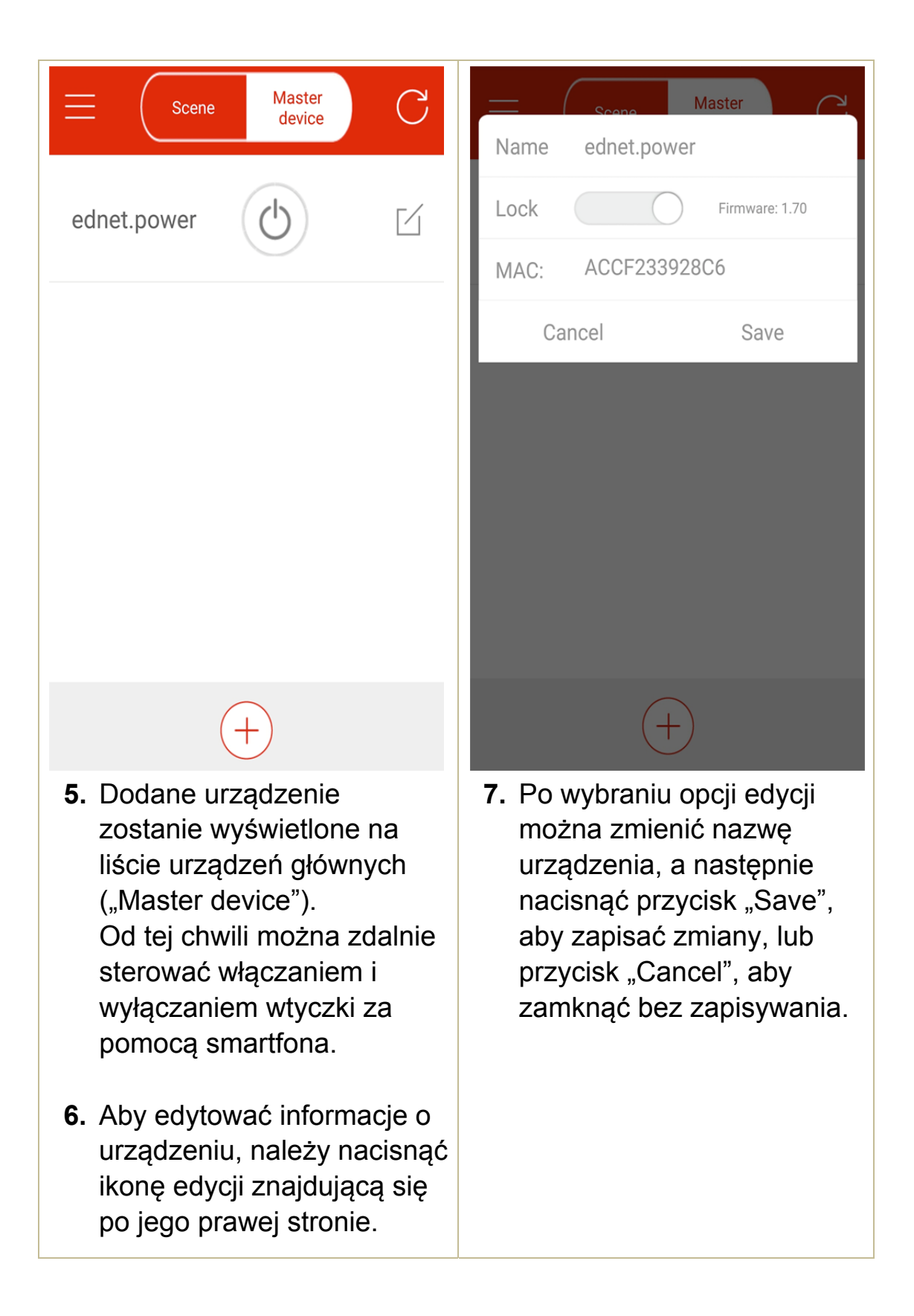

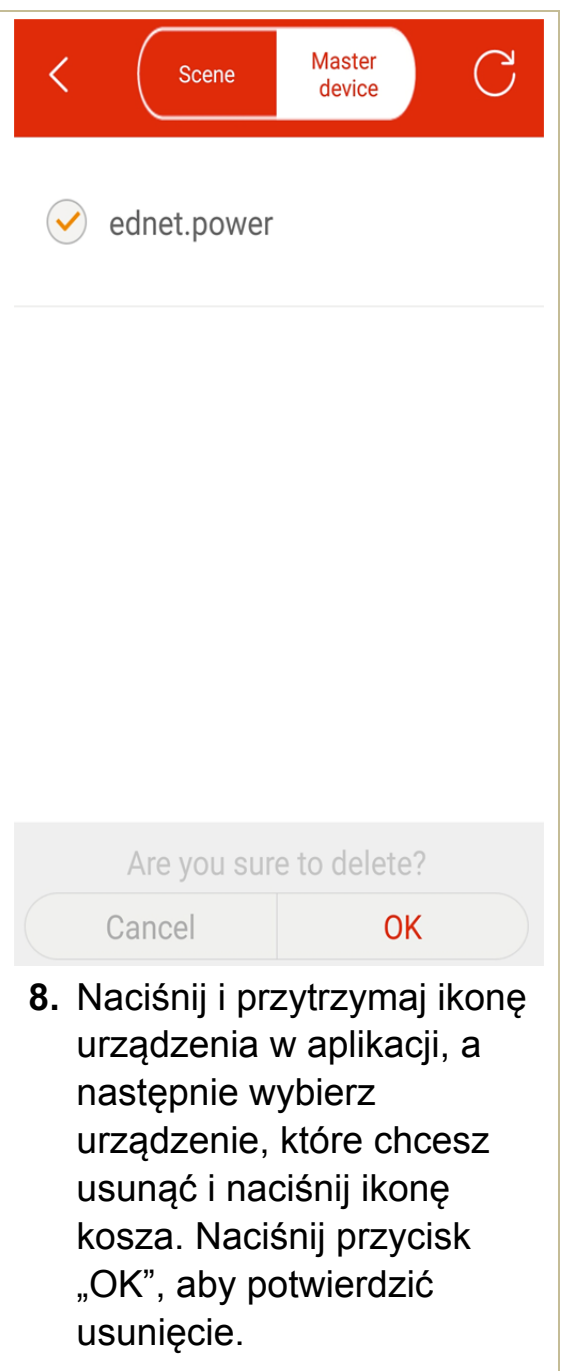

**2.4 Dodawanie wtyczki sieci Wi-Fi do sceny i grupowanie wtyczek** 

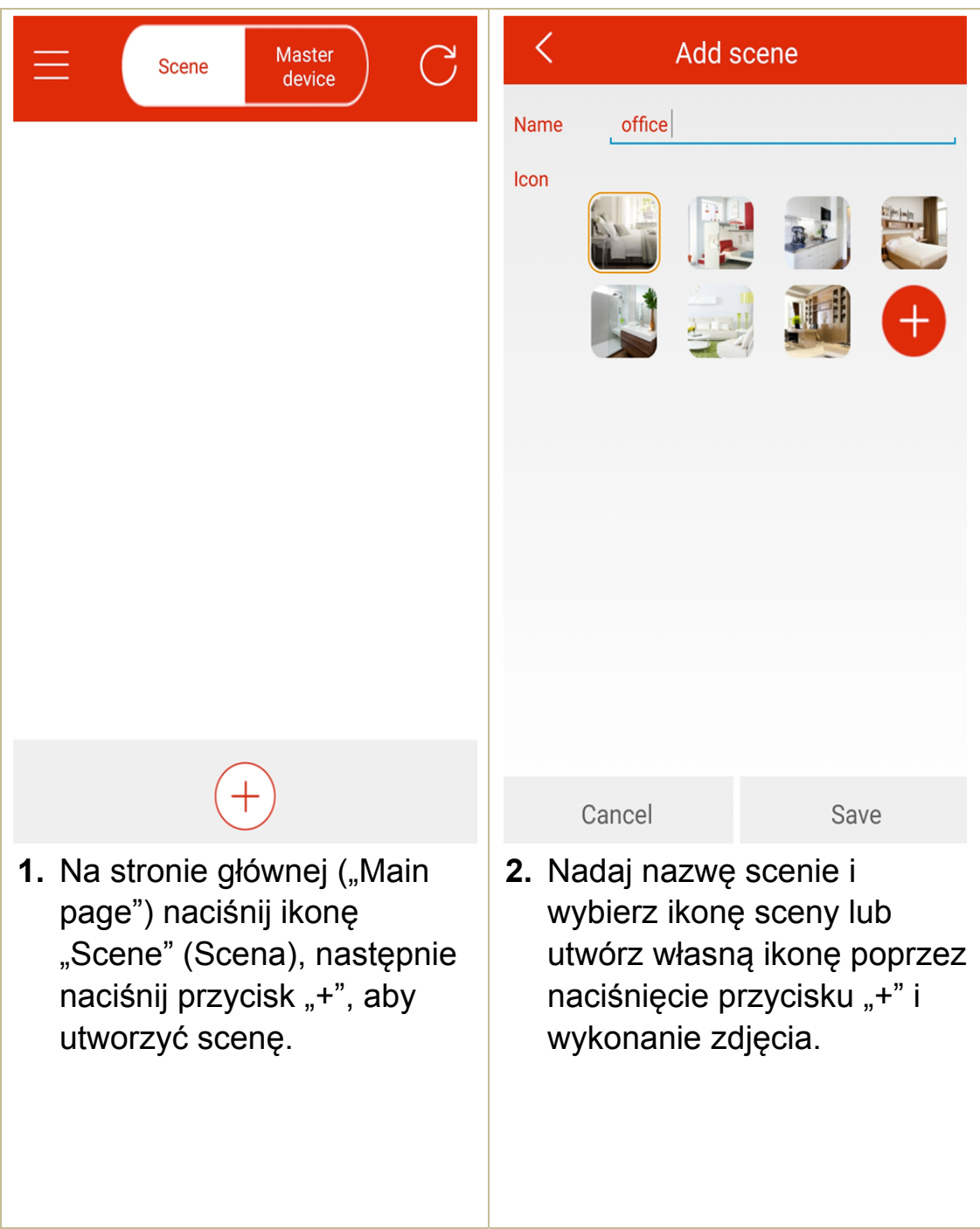

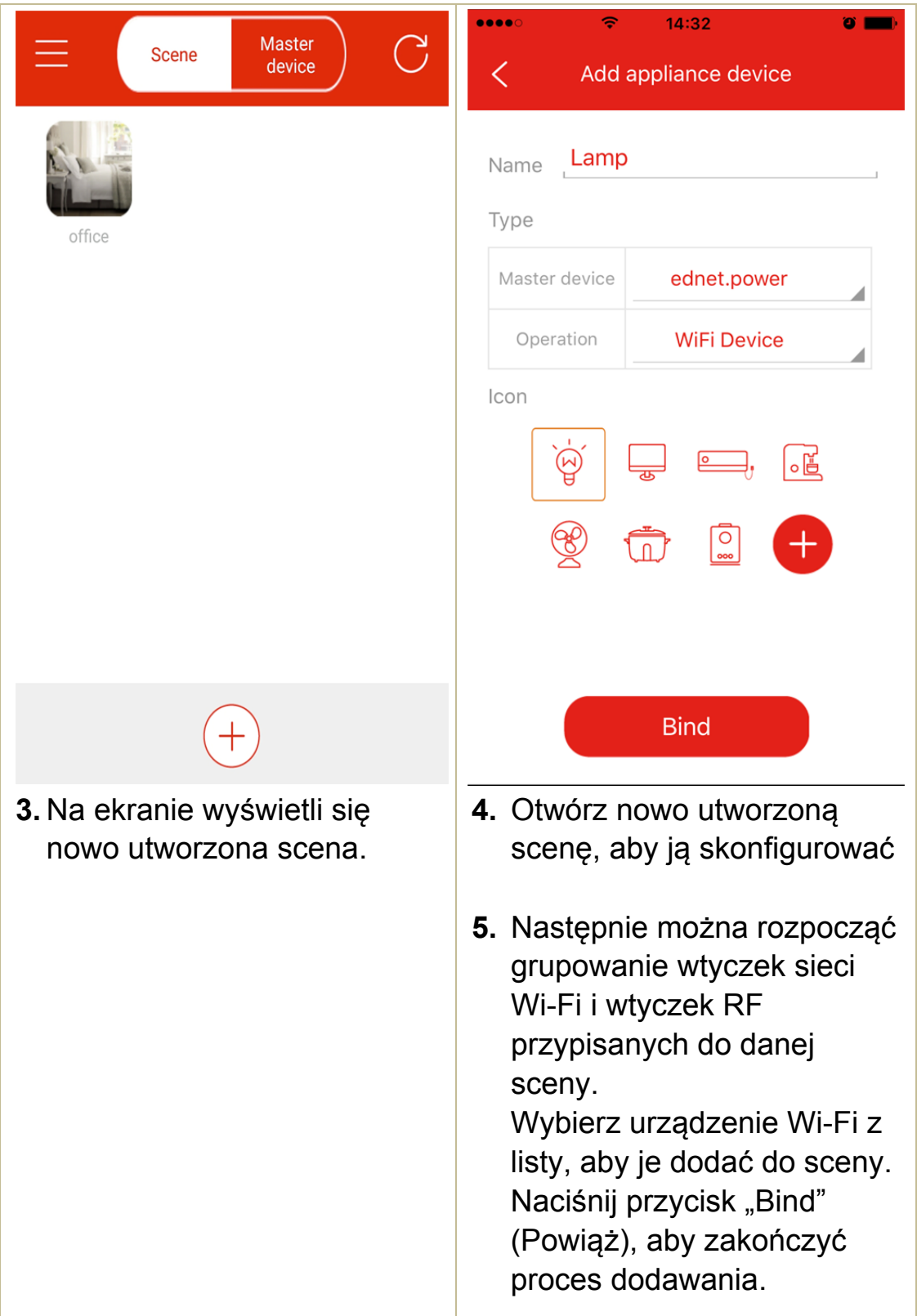

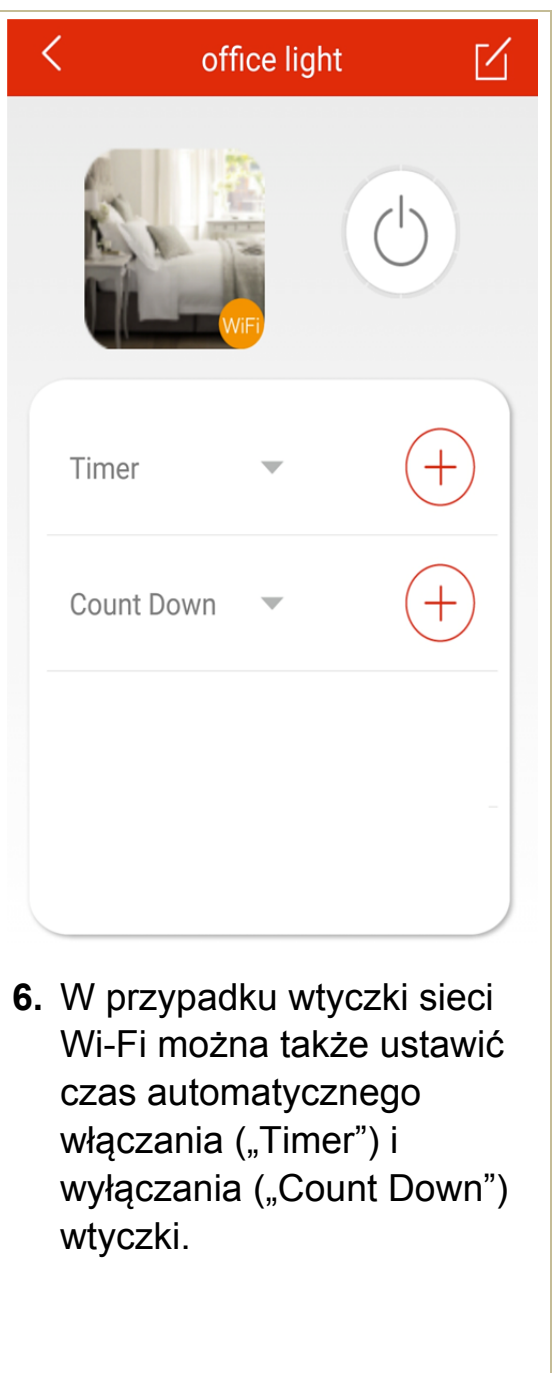

# **2.5 Dodawanie urządzenia RF do sceny**

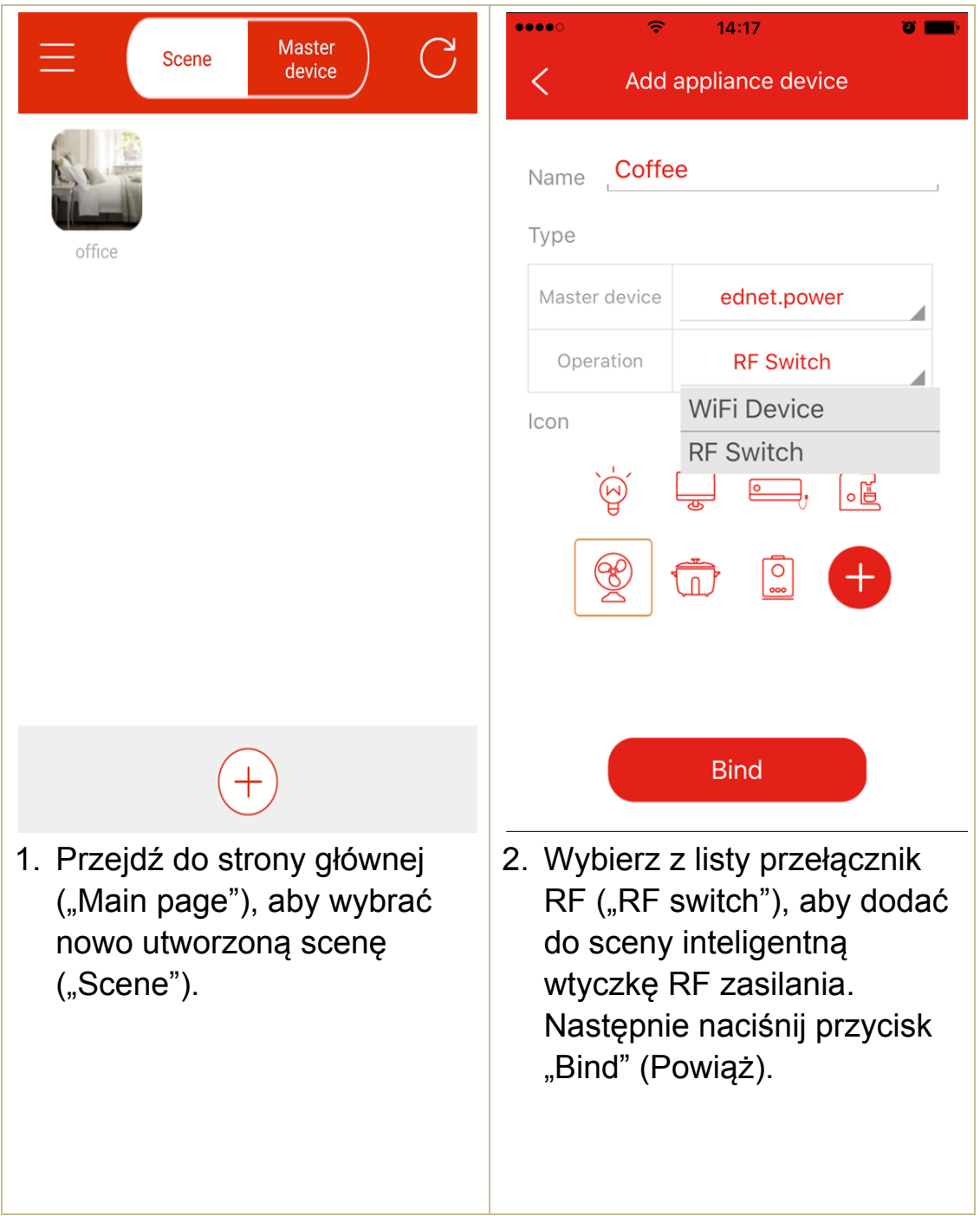

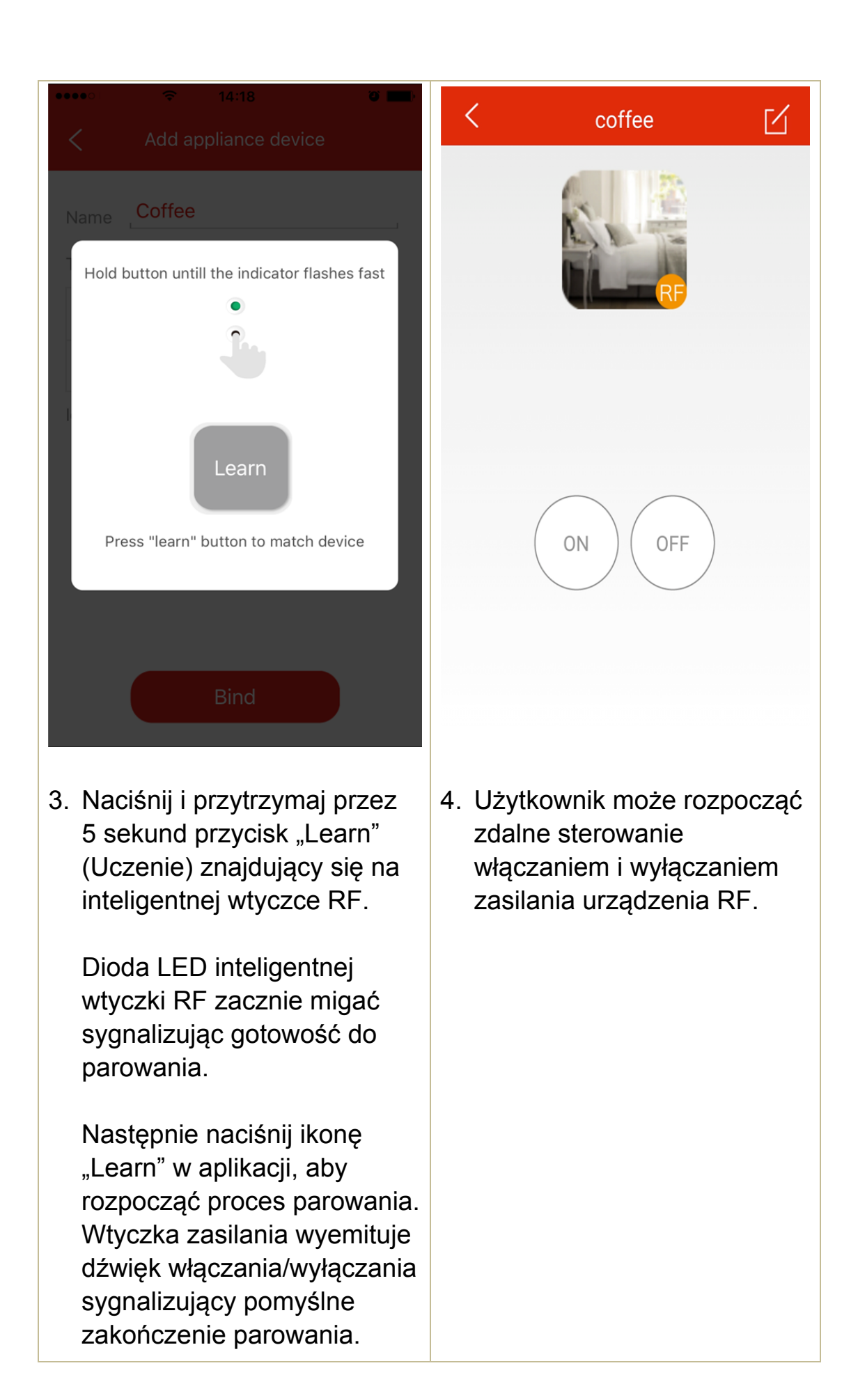